## **Tilda**

- Objet : Tilda
- Niveau requis : [débutant,](http://debian-facile.org/tag:debutant?do=showtag&tag=d%C3%A9butant) [avisé](http://debian-facile.org/tag:avise?do=showtag&tag=avis%C3%A9)
- Commentaires : Un émulateur de terminal original
- Débutant, à savoir : [Utiliser GNU/Linux en ligne de commande, tout commence là !](http://debian-facile.org/doc:systeme:commandes:le_debianiste_qui_papillonne)  $\bigcirc$
- Suivi :
	- [à-tester](http://debian-facile.org/tag:a-tester?do=showtag&tag=%C3%A0-tester), [à,](http://debian-facile.org/tag:a?do=showtag&tag=%C3%A0) [compléter](http://debian-facile.org/tag:completer?do=showtag&tag=compl%C3%A9ter)
		- © Création par *S*smolski le 21/06/2009
		- $\circ$  Testé par  $\mathcal{B}$  [paskal](http://debian-facile.org/utilisateurs:paskal) depuis ... un certain temps  $\mathcal{G}$
- Commentaires sur le forum  $C'est$  ici<sup>[1\)](#page--1-0)</sup>

## **Présentation**

C'est un émulateur de terminal, mais qui a la particularité d'apparaître ou de disparaître instantanément en appuyant sur une seule touche (configurable).

Tout est modifiable, taille, position, couleur, on peut même le fondre dans le fond d'écran du bureau, ce qui est du plus bel effet !

**Et très pratique pour ceux qui utilisent souvent le terminal.**

## **Installation**

apt-get update && apt-get install tilda

## **Configuration**

Clic droit sur le terminal –> Préférences

[1\)](#page--1-0)

N'hésitez pas à y faire part de vos remarques, succès, améliorations ou échecs !

From: <http://debian-facile.org/> - **Documentation - Wiki**

Permanent link: **<http://debian-facile.org/doc:environnements:x11:tilda>**

Last update: **10/02/2016 19:19**

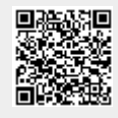